# **M680**

# **InFocus** 快速入门指南

简介

非常感谢您选择InFocus M680手机。首次使用本手机时, 建议先阅读**快速入门指南**, 了解手机的基本操作。

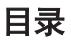

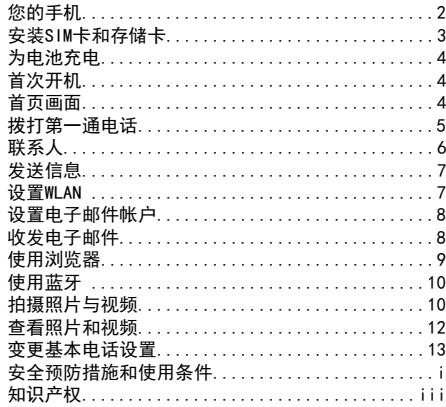

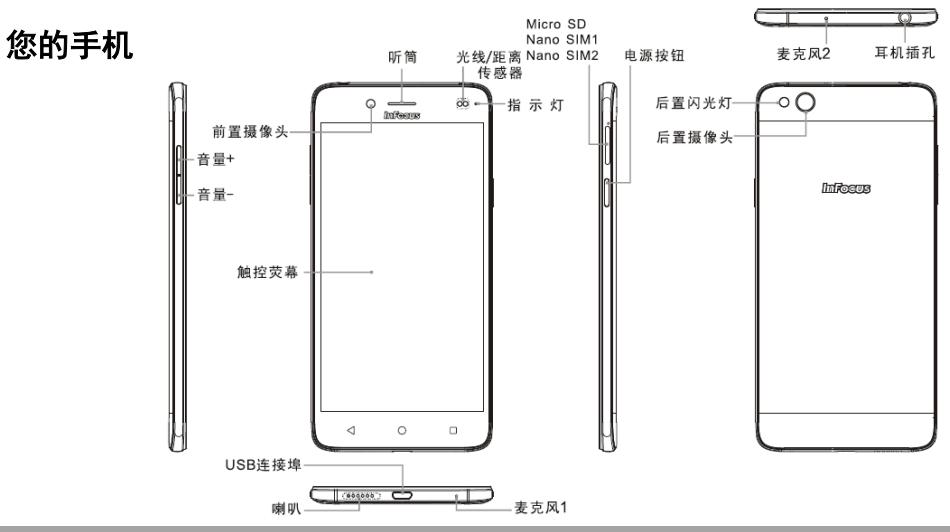

# 安装SIM卡和存储卡

- 1. 找到右侧SIM卡槽旁边的小孔。
- 2. 使用SIM卡顶针开启卡槽, 取出 SIM卡托盘。

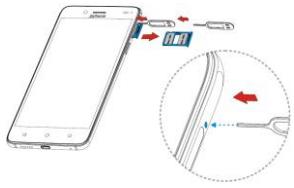

附注:

1.本机种需要使用Nano规格的SIM卡,若自行裁 剪SIM卡,可能会导致SIM卡损坏或SIM卡接触不 良,进而无法读卡或损坏手机

2.限使用盒内附赠顶针开启卡槽,若顶针遗失请 咨询Infocus客服

3.您可以选择在SIM卡托盘内放入两张SIM卡,或者在左边 卡槽内放入SIM卡,右边卡槽内放入TF卡,如下图所示 然后将托盘按如下方向推入卡槽。

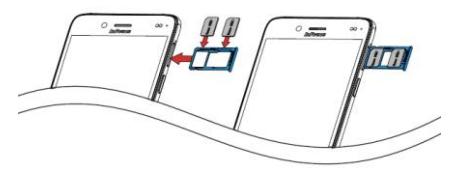

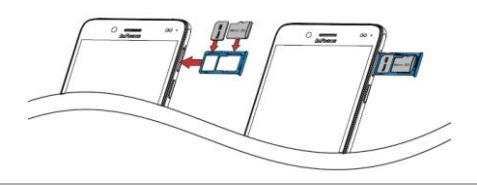

# 为电池充电

手机出厂时电池并未完全充电,建议使用前先充电。

- 1. 将USB线连接到装置的 USB端口。
- 2. 将USB传输线的另一端 接到AC变压器。
- 3. 将AC变压器插入墙壁 插座开始充电。

#### 警告

- •请在室内及干燥处使用。
- •过热保护机制启动时,装置将会暂时停止充电: 当系统温度达到最高操作温度时,装置将会自动启 动过热保护机制并暂时停止充电。一旦系统温度降
- 下,系统便会自动重新将电池充电。
- •若发生按电源按钮或触屏都没有回应的情形,请 按住"电源按钮+音量上键 11秒,进行强制重啟。若再持续按 住"电源按钮+音量上键"直到手機提示"Please release power key to power off"時松開power key便会强制关机。

# 首次开机

安装SIM卡并对电池充电后, 即可开启设备。

# 首页画面

在首页画面上,您可快速存取 常用功能,并检视未接来电的 通知、收到的信息、检查电池 及连线状态。向左或向右滑动 手指, 即可读取安装干装置上 的应用程序。

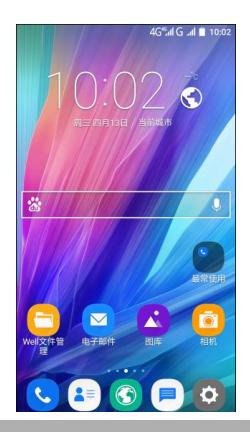

# 拨打第一通电话

在首页画面中,点选

### 拨打电话

- 1. 在键盘上点击电话号码。
- 2. 点击 图清除错误的号 码,点击并按住 图可 清除所有号码。
- 3. 使用卡1或者卡2拨打电话。
- 4. 若要结束通话,请点选

### 。

附注:

若您插入两张SIM卡,请选 择需要的SIM网络。

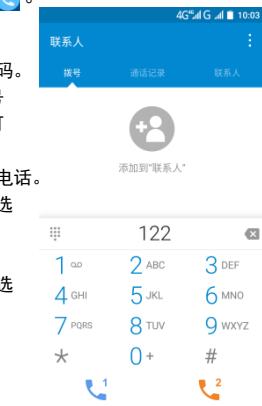

## 接听来电

若要接听来电,请点选 ,,并将其向右拖拽。

若要拒接来电,请点选 ,,并将其向左拖拽。

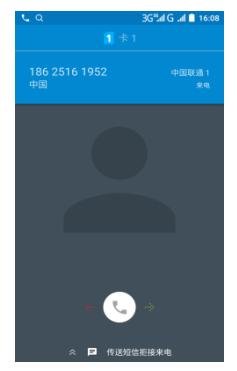

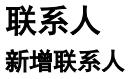

- 1. 在首页画面中,点选 2 2. 点击 可新增联系人。 3. 选择要储存联系人的位置。 4. 输入联系人信息, 如姓
- 名、电话、邮件等。 5. 点击 端储存联系人到

手机。

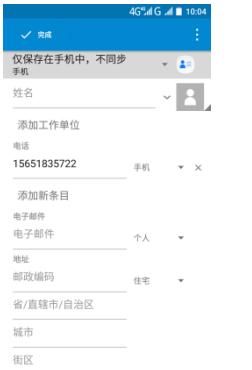

## 导入联系人

- 1. 在首页画面中,点选 2 。
- 2. 点选 <mark>+</mark>>设置,点选导入联系人选项。
- 3. 选择您要复制联系人的目 的地位置。
- 4. 选择要复制的联系人,然 后点选确定。

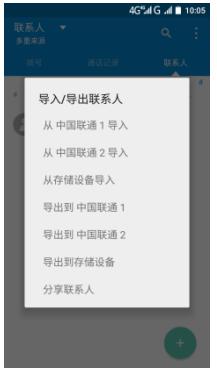

# 发送短信

- 1. 在首页画面中,点选 . 点选 。
- 2. 输入收件者的名字或电话号码。
- 3. 撰写信息。
- 4. 点选发送信息的SIM卡,即可传 送信息。

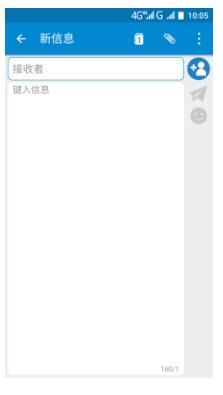

# 设置WLAN

- 1. 在首页画面中,点选 。
- 2. 在网络中,点选WLAN并将 之开启。
- 3. 可用网络排列出来,点选 一个要连接的网络即可连 接。

#### 附注:

7

 连接至受保护的网络,将提 示输入密码。 请输入密码,然后再点选**完** 成。

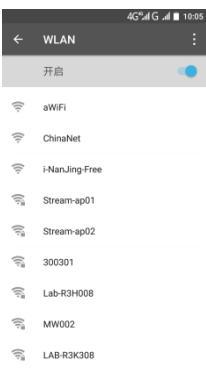

# 设置电子邮件帐户

- 1. 在首页画面上, 点选 ■
- 2. 输入您的电子邮件地址和 密码,点选完成,即开始 登入邮箱。

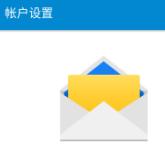

4G%dG all 10:06

3. 点选 ... 点选设置。设 置账户接收新邮件频率、 新邮件通知铃声及签名等。 完成帐户设置后,装置将 按您的设置来收取您的电 子邮件。

电子邮件帐户 只需几步操作,即可设置好您 的帐户。

电子邮件地址

手动设置

# 收发电子邮件 编写和发送电子邮件

1. 在首页画面上,点选 。

2. 点击 .

- 3. 在收件人栏位,输入 收件者电子邮件地址。
- 4. 点选主题,然后输入主题。
- 5. 编写电子邮件。
- 6. 点击 > 即可传送电子邮 件。

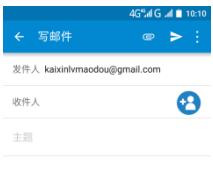

#### 从我的 InFocus M680寄出

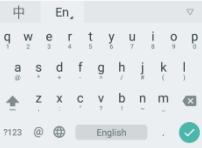

### 接收电子邮件

装置连接至网络时,将自动在收件箱文件夹中接收 电子邮件。

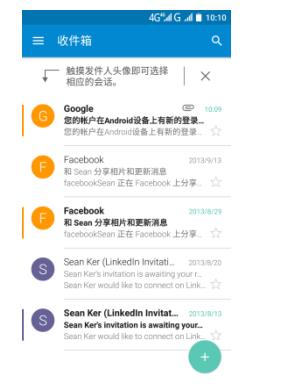

# 使用浏览器 开启网页

- 1. 在首页画面,点选浏览器 。
- 2. 点击网址栏,输入对应的网址。
- 3. 点击进入, 即开始登陆。

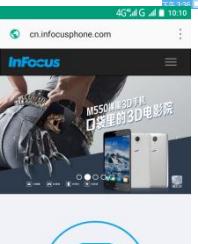

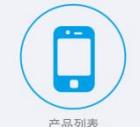

# 使用蓝牙

- 1. 在首页画面中,点选 。
- 2. 在网络中,点选蓝牙,将之开启。
- 3. 即列出可用的装置。若要搜寻新的装置, 请先点选■。
- 4. 点选已检测的装置。
- 5. 点选需要配对的可用设备即可开始配对。 附注:
	- · 装置的PIN码必须与蓝牙配对装置的PIN码

#### 相同。

- · 在某些装置上, 点选**配对**即可开始配对。
- 6. 配对的蓝牙设备的名称将会显示。

# 拍摄照片和视频

本装置配有后置与前置相机,方便拍摄照片和视频。

- 1. 在首页画面上,点选 。 附注:若要切换前置与后 置相机,请点选 .
- 2. 将装置瞄准拍摄物。
	- · 在屏幕上捏合,即可放 大缩小。
	- · 点选 <mark>。</mark>别可变更闪光 灯模式。
- 3. 点选《别可拍摄照片。

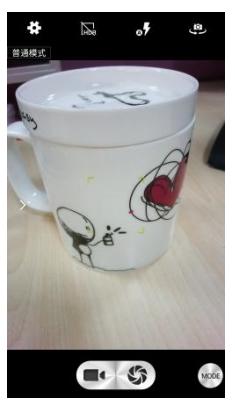

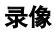

- 1. 在首页画面上,点选 <mark>面</mark>。
- 2. 点选录像。
- 3. 将装置瞄准拍摄对象。 点选 ■■即可开始录制。 4. 按下■●停止录制。

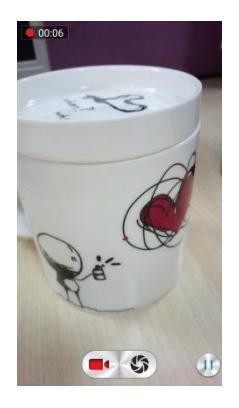

## 拍摄全景照片

- 1. 在首页画面上,点选 。 2. 点选 ,然后选择全景。
- 3. 将装置瞄准拍摄物。
- 4. 点选《利即可拍摄全景照片。
- 5. 朝屏幕上提示的方向慢慢移动 装置。
- 6. 当拍摄指引到达拍摄点 的尽头时,拍摄随即结 束。

11

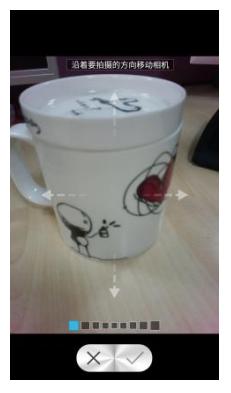

# 查看照片和视频

- 1. 从首页画面,点选 A,即可缩图查看照片和视频。
- 2. 点选照片或视频即可全屏幕查看。
- 3. 手指向左/向右滑动,即可查 看上一个/下一个文件。
- •分享照片,请点选 <分享, 然后点选要分享的应用程序。
- •若要删除照片,请点选 再点选删除。
- •若编辑照片,请点选 74 进 行相应编辑。点选 人保存编辑。 •若要显示更多选项,请点选 •若要播放视频, 请点选 ●

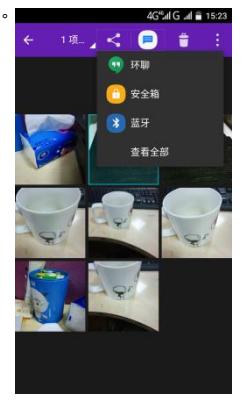

# 变更基本电话设置 调整音量

有两种方式可调节音量: •重复按音量(+/-)按钮 调节音量。

•单击音量按钮。拖动 音量滑块调节音量。

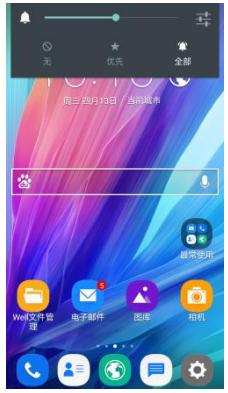

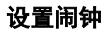

- 1. 从首页画面中,点选 ...
- 2. 若要新增闹钟,请切换到 ,再点选 。
- 3. 若要设置时间,请滑动数字至需设定时间,然后点选 完成 。
- 4. 若要设置重复模式,请勾选所需的星期几,点选确定。
- 5. 若要设置铃声,请点选铃声,选择铃声来源目的地。然后, 选择需要的铃声。
- 7. 若要在闹钟响起时发出振动,请选振动。
- 8. 若要输入闹钟标签,请点选标签,然后点选确定。 附注:闹钟的预设值为开启时,闹钟到时间方会响铃。

# 安全预防措施和使用条件

### 本手机符合国际规范,请在常规条件下使用,并依 照以下指示。

## 使用条件

#### 电磁波

- •乘飞机时切勿开机 (因为手机可能会干扰飞机的电子系统)。目 前法律明今禁止在飞机上使用移动电话,违者即构成违法行为。
- •在医院内,除指定区域外,请勿开机。
- •使用本手机的功能可能会影响医疗电子装置 (起搏器、助听器、 胰岛素注射器等)的效能。在电话功能打开时,切勿将其带至医 疗设备附近或正在使用医疗设备的区域。若戴有助听器或起搏 器,请仅在身体上没有佩戴设备的一侧使用电话。若已开机,则 手机任何时候都应与起搏器相距至小 15.24 厘米。
- •在煤气或易燃物品附近切勿开机。在加油站、化工厂和所有存在 爆炸危险的场所使用手机时,请依照木手机关于这类场所内使用 的相关规定。

#### 保养手机

- •请勿让小孩在无人监管的情况下使用手机。
- •请勿擅自拆开或尝试修理手机。本产品只能由授权的维修人员修理。
- •切勿将手机摔到地上或使其遭受剧烈振动。大力弯折机身和按压显 示屏或按键可能会损坏手机。
- •切勿使用清洁剂清洁手机。只能使用柔软的干布。
- •切勿将手机放在后袋,因为坐下时可能会损坏电话。 显示屏中玻璃制成,特别容易破碎。
- •避免触摸手机下侧的外接插槽,因为其中的精密组件可能会遭受静 电的破坏。

电池

i

- •仅使用手机制造厂商建议的电池、充电器和附件。对于因使用其他 充电器、电池或附件引起的损坏,制造厂商概不负责。
- •网络配置和手机使用方式将影响通话时间和待机时间。 使用游戏或照相机将加速电池的消耗。
- •当屏幕上显示电池充电警告时,请尽快给电池充电。若不顾警告而 继续使用手机,手机将会停止工作,此时储存的所有资料和设置都 可能会遗失。
- •切勿触摸电池接头。若导电材料接触外露的接头,电池可能会造成 损坏、人身伤害或燃烧。电池从手机中取出后,请用非导电性材料

制成的外壳将其安全地存放。

- •使用和存放电池的最佳温度为大约 20℃。
- •禁止在高温下(直射的阳光下或很热的汽车中)使用或放置电池, 否则可能会引起电池过热,起火或功能失效,寿命减短。
- •在低温下电池的性能受到限制,特别是在 0℃以下时, 无论电池是 否有足够的剩余电量,手机都可能会暂时停止工作。
- •将手机暴露于极高或极低温度下会缩短电池的寿命。
- •用户应避免对电池进行撞击,挤压,穿刺等动作以免电解液流出; 若发现电解液流出,请及时将手机和电池送达当地售后服务站处理; 电解液不得吸入口中、眼睛里,如皮肤上沾到,请用大量清水洗净。
- •电池在充放电数百次后会逐渐失效。若工作时间 (通话时间和待机 时间)明显短于正常时间,则应该购买新电池。

#### 注意

- •用错误型号电池更换会有爆炸危险务必按照说明处置用完的电池。 •请使用富可视 标准配备的电池。
- •本手机由电池供由。为保护环境,请阅读以下关于电池处理的指示。
- •将用过的电池送到您所在地区的废电池收集站、网络服务供应商或 客户服务中心,以供回收再用。
- •切勿将电池丢入火中、水中或与家居废物一起处理。

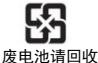

### 常见问题:

请参考以下InFocus官方网址:

http://www.infocusphone.com/problems.html

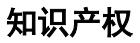

依照版权法规定,受版权 (音乐、图片等)保护的资料的复制、 变更和使用仅限于个人或私人用途。

若用户未拥有更大范围的版权或者未得到版权拥有者的明确同意 而擅自复制、变更或使用以此方式制作或修订的复本,则视为违 反版权法,版权拥有者有权索赔其损失。为此,切勿非法使用受 版权保护的资料。

Android 是 Google Inc.的商標。

本产品采用以 Linux 为基础的 Android™ 平台,并可 透过各种 JME 架构的应用程序软体扩充。

在本装置中使用的所有产品及此处提及的商标及技 术,皆为个别拥有者所有之商标或注册商标或财产。

#### **B**Bluetooth®

蓝牙®名称及徽标是 Bluetooth SIG. Inc 公司的注册商标。 InFocus 在任何情况下使用该名称都是经过授权的。其他商标和商品名称为 其各自所有者所有。

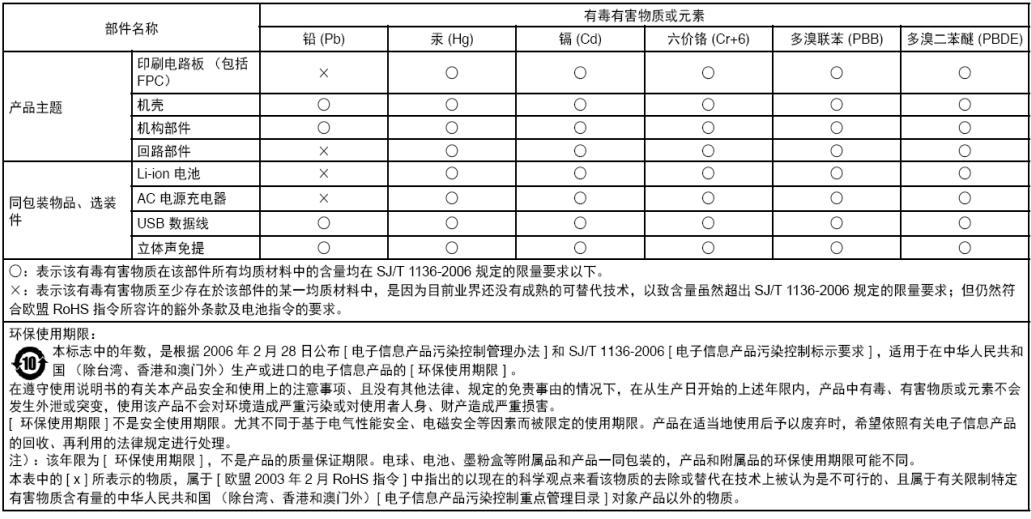

### 售后服务智能注册功能说明

#### 手机真伪鉴别提示卡

- 1. 本手机将在您开机使用的一段时间后,向售后服务智能注册系统自动发 送注册信息,信息内容为 ( IMEI 号 ),该注册只进行一次。
- 2. 售后服务智能注册信息只限于我们为您提供产品真伪验证及售后服务时 的查询和管理,以便为您提供更优质的服务,不会涉及任何您的个人信 息。
- 3. 该注册信息以短信方式发送至本厂商管理系统,为保证您成功注册,将 发送不超过 2 条注册短信,由运营商收取短信基本通信费用0.1元/ 条,无其他任何信息费用产生。

注意:

- •以上短信基本通信费用,视运营商资费调整可能略有不同,详情请咨询 运营商。
- •手机因客观原因,可能未含上述功能,敬请谅解。

•使用数据业务会产生数据流量,您可能须支付额外的数据传输费用。

#### 免责声明:

本产品的操作系统支持官方的系统更新,如果用户刷了第三方的ROM系统 或者采用破解方式修改了系统文件,可能会导致系统不稳定,以及带来 安全风险和安全威胁。

InFocus不会对这些情况的最终用户提供支持和承担任何责任。 InFocus受潮规范判定:

- (1) 手机内部防潮标签已有变红或渲染情形。
- (2) 手机电路机板或零组件出现锈蚀或水渍现象。

本产品电磁辐射比吸收率(SAR)最大值为0.277W/Kg,符合国家标准GB 21288-2007的要求。

尊敬的用户:

 您好,为保证您的合法权益,建议您仔细阅读本提示卡,以 便查验您购买的手机的真伪。

 您购买的手机上应加贴尺寸为30mmX12mm的进网标志(蓝 色或绿色)。

 进网标志上第一行信息(由数字、字母和"—"组成)是该 型号手机的进网证号;第二行信息是该部手机的型号;第三行 信息为扰码,这个扰码是唯一的。

您可以通过以下方式查验进网标志的真伪。

一、网站查询

 登录www.tenaa.com.cn网站,按提示输入相关信息即可验证, 同时,为方便核对手机在申请办理进网许可证的样式和外观。

网站24小时免费服务,方便快捷,建议您使用此方式查验。

二、人工电话查询

 服务内容:查询进网标志信息和手机串号的真伪,本方式不 收取任何查询费用,您只需根据通话时间、是否长途等支付通 信运营商的通信费用。

服务时间:周一至周五(节假日除外)

 上午8:00-11:30下午1:00-5:00 查询电话:010-8205867 82050313

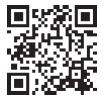

注:本二维码信息为Http://wap.tenaa.com.cn/wafn

#### InFocus 移动电话服务承诺

尊敬的InFocus用户:

真诚的感谢您选购InFocus产品及服务。为了保障您的权益, 敬请关注以下信息:

一、"三包"服务承诺

- 1.您在购买移动电话主机之日起7日内,若移动电话主机出现非人为损坏的性能故障(见附录:移动电话机商品性能故障表,下同),经InFocus 授权服务站检测确认后,您可以选择修理、换货或退货。请您携带移动电话主机及其全部对象(包括手机附件、购机发票和三包凭证等)在原 购机销售商处按照发票金额进行退货。
- 2. 您在购买移动电话主机之日起第8日至第15日内,若移动电话主机出现非人为损坏的性能故障。经InFocus授权服务站检测确认后,您可选择 修理或更换。如您选择更换,请您携带移动电话主机及购机发票和三包凭证在原购机销售商处更换同型号同规格的移动电话机。
- 3.您在购买移动电话主机之日起1年内,若移动电话主机出现非人为损坏的性能故障,凭购机发票和三包凭证可在InFocus授权服务站享有免费 保修服务。
- 4.您购买的移动电话主机在三包有效期内,经InFocus授权服务站保修两次后,仍不能正常使用,您可凭购机发票、三包凭证以及InFocus授权 服务站提供的两次有效维修记录,在原购机销售商处或InFocus授权服务站更换同型号同规格的移动电话主机。您购买的移动电话附件在三包有 限期内更换两次仍不能正常使用,凭发票和三包凭证可在原购买销售商处按退货当时单独销售的价格一次退款。
- 二、不能享受"三包"服务承诺的情况

1.超过"三包"有效期;

- 2.三包凭证内容与实际商品不符,三包凭证内容被涂改,包括手机调出的IMEI号和机身所贴的不符;
- 3.未按照用户手册的说明使用、修理、保养而导致的故障、损坏、进液、破损、摔裂等;
- 4.由非InFocus授权服务站人员进行拆卸、修理、组装;
- 5.因自然灾害等不可抗力(如地震、火灾、雷击等)导致的损坏。
- 注: 对不能享受"三包"服务承诺的情况, InFocus将提供有偿服务。
- 三、保修须知
- 1.保修凭证:在您购买本产品后。将妥善保管购机发票及三包凭证。三包凭证应当完整地填写并加盖销售商印章,方可生效。
- 2. 保修期限: 移动电话的保修起始日期以购机日期为准。如您不能够出示有效的购机发票及三包凭证, 或上述保修凭证所记载信息与产品不符, 或被涂改,无法辨认,但依照主机机身号(IMEI串号)显示的出厂日期推算仍在三包有效期内的,则该产品的保修期将以出厂日期后的第90日 为三包有效期的起始日期。若不能得到有效的产品出厂信息,将无法提供免费保修服务。
- ·此《InFocus移动电话服务承诺》中各项细则依据国家《移动电话机商品修理更换退货责任规定》制定;详细条款以国家颁布的《移动电话机 商品修理更换退货责任规定》为准。以上细则则只对中华人民共和国境内(港、澳、台地区除外)销售的移动电话机商品及附件有效。
- · 最终解释权归InFocus所有。

#### 附录:移动电话机商品性能故障表

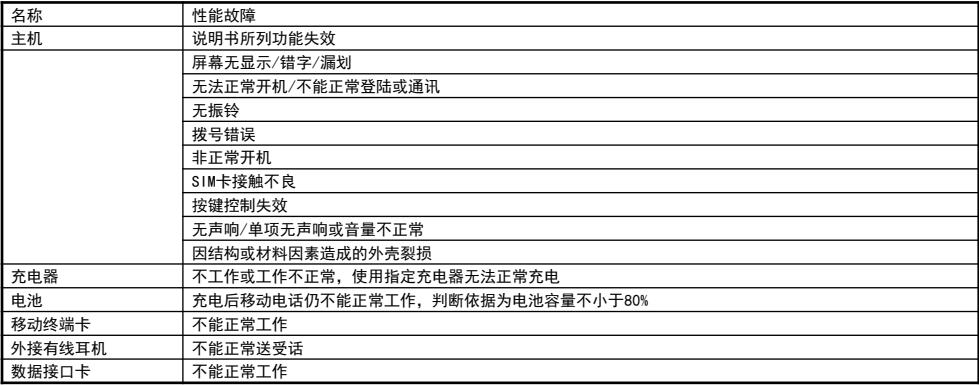

注: 网络因素造成的故障不在"三包"范围内

咨询服务热线:400-830-1019 热线服务时间:周一至周日,早8:00-晚21:00 维修记录

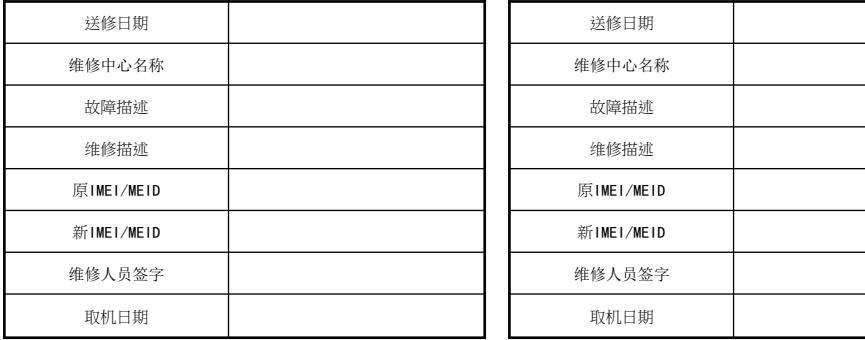

注:维修单位在维修后须在维修记录上盖章,未盖章的修理记录无效。

#### 移动电话三包凭证①

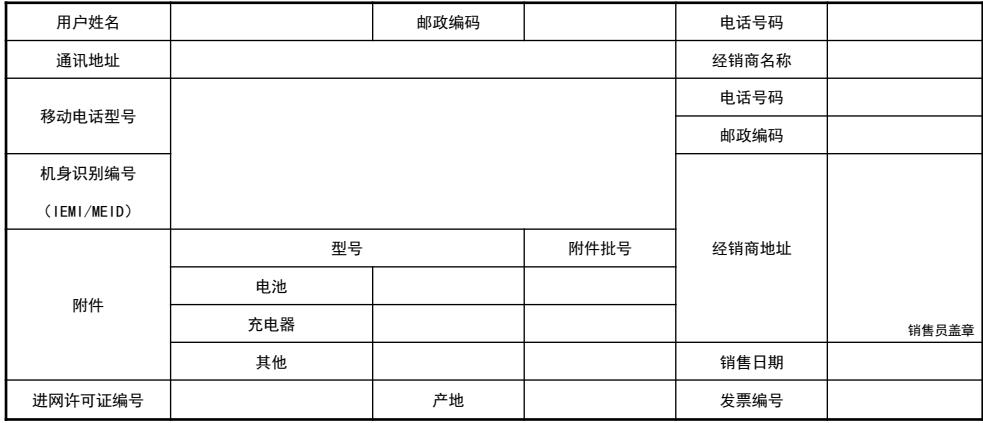

注:此三包凭证需由销售商盖章后方可生效。

### 移动电话三包凭证 (经销商留存)

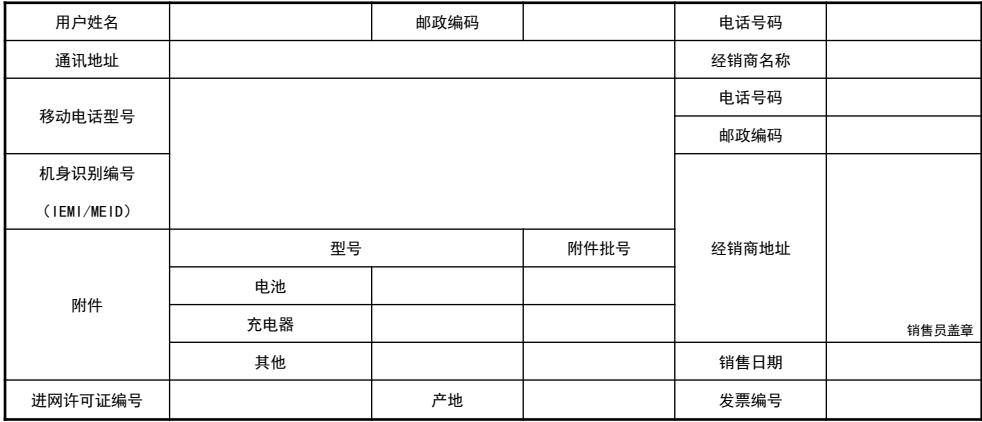

注:此三包凭证需由销售商盖章后方可生效。

#### 移动电话三包凭证 (InFocus留存)

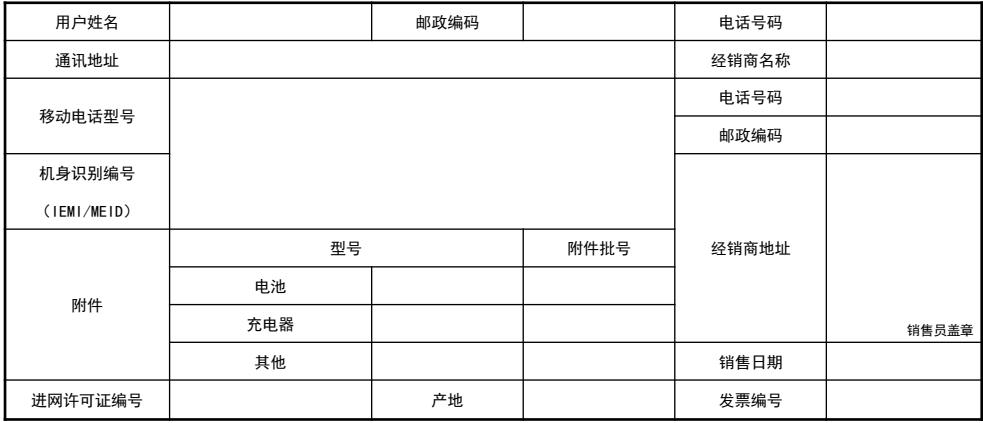

注:此三包凭证需由销售商盖章后方可生效。